在数字货币交易中, APP是投资者进行实时交易和管理资产的关键工具。然而, 有时候我们可能会遇到Bitget APP打不开的问题。本文将探讨可能导致这一问题的 原因,并提供最快速的解决办法,以确保您能够迅速回到交易。

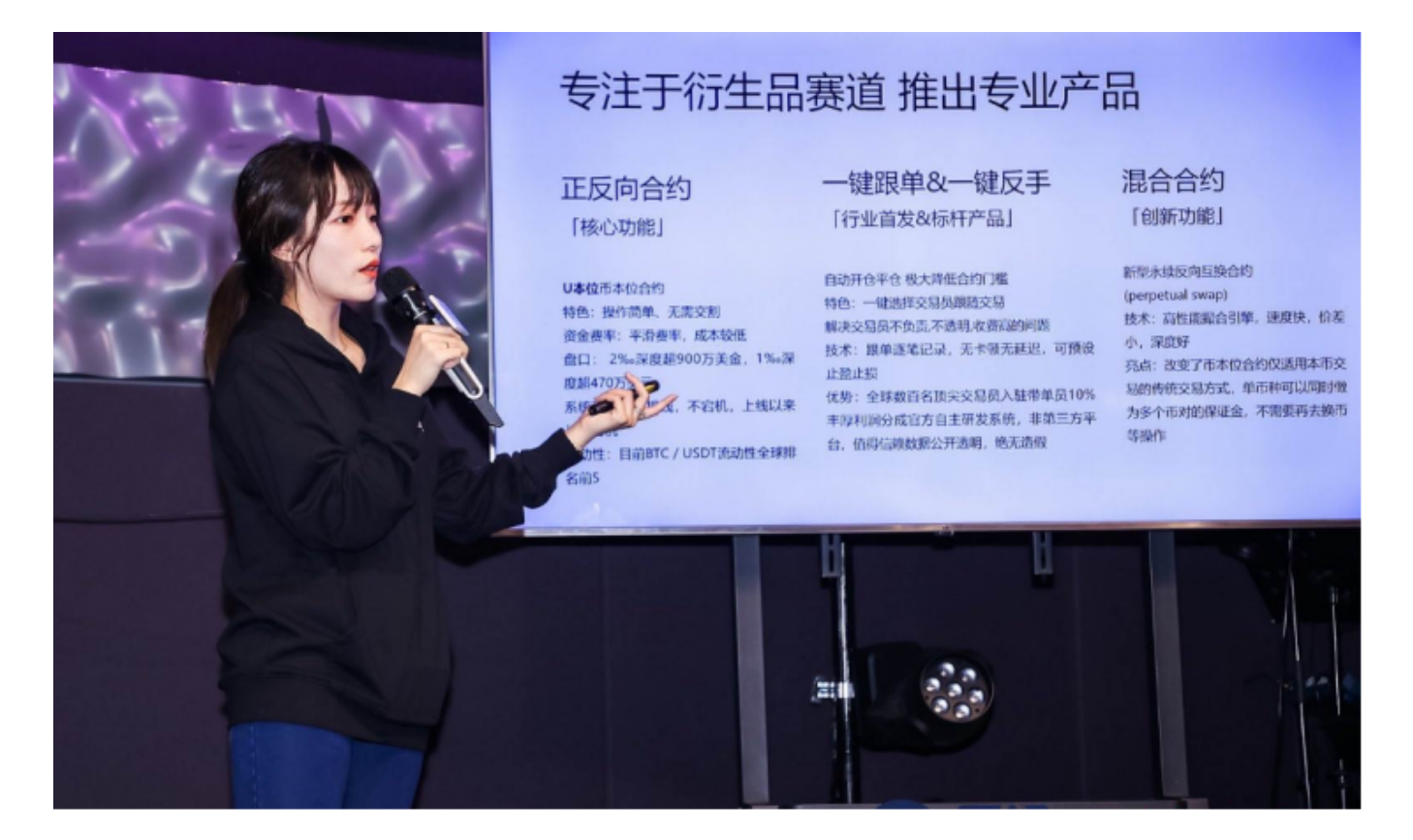

问题原因分析

1. 网络连接问题

如果您的手机无法连接到互联网, 或者网络信号不稳定, Bitget APP可能无法正常打开。此外,弱网络连接也可能导致应用加载缓慢或失败。

2. APP版本问题

 过时的或者不兼容的APP版本可能导致打不开的情况。确保您的Bitget APP是最新版本,以获得最佳性能和安全性。

3. 服务器问题

 如果Bitget的服务器遇到问题,可能会导致APP无法正常连接。这可能是由于维护 、升级或其他技术问题引起的。

## 最快解决办法

1. 检查网络连接

首先,确保您的手机处于良好的网络环境中。连接到Wi-Fi或者切换到流量网络, 确保信号强劲和稳定。如果网络正常,尝试打开其他应用验证连接状态。

2. 重启APP

 有时候APP可能只是暂时性的出现问题,尝试关闭Bitget APP, 等待几秒钟, 然后重新打开。这样可以尝试解决一些临时性的故障。

3. 更新APP版本

 前往应用商店(如App Store或Google Play)检查Bitget APP是否有更新。如果 有新版本可用,及时进行更新。新版本通常包含性能改进和错误修复,可能能够解 决打不开的问题。

4. 清除缓存和数据

 在手机设置中找到应用管理或应用信息,找到Bitget APP,尝试清除缓存和数据 。这将清除临时文件和可能导致问题的数据,但请注意,这可能会导致您需要重新 登录并重新设置一些偏好设置。

5. 检查服务器状态

 前往Bitget官方网站或社交媒体,查看是否有关于服务器状态的通知。如果是由于 服务器问题导致的APP无法打开,通常会有官方发布的相关信息。

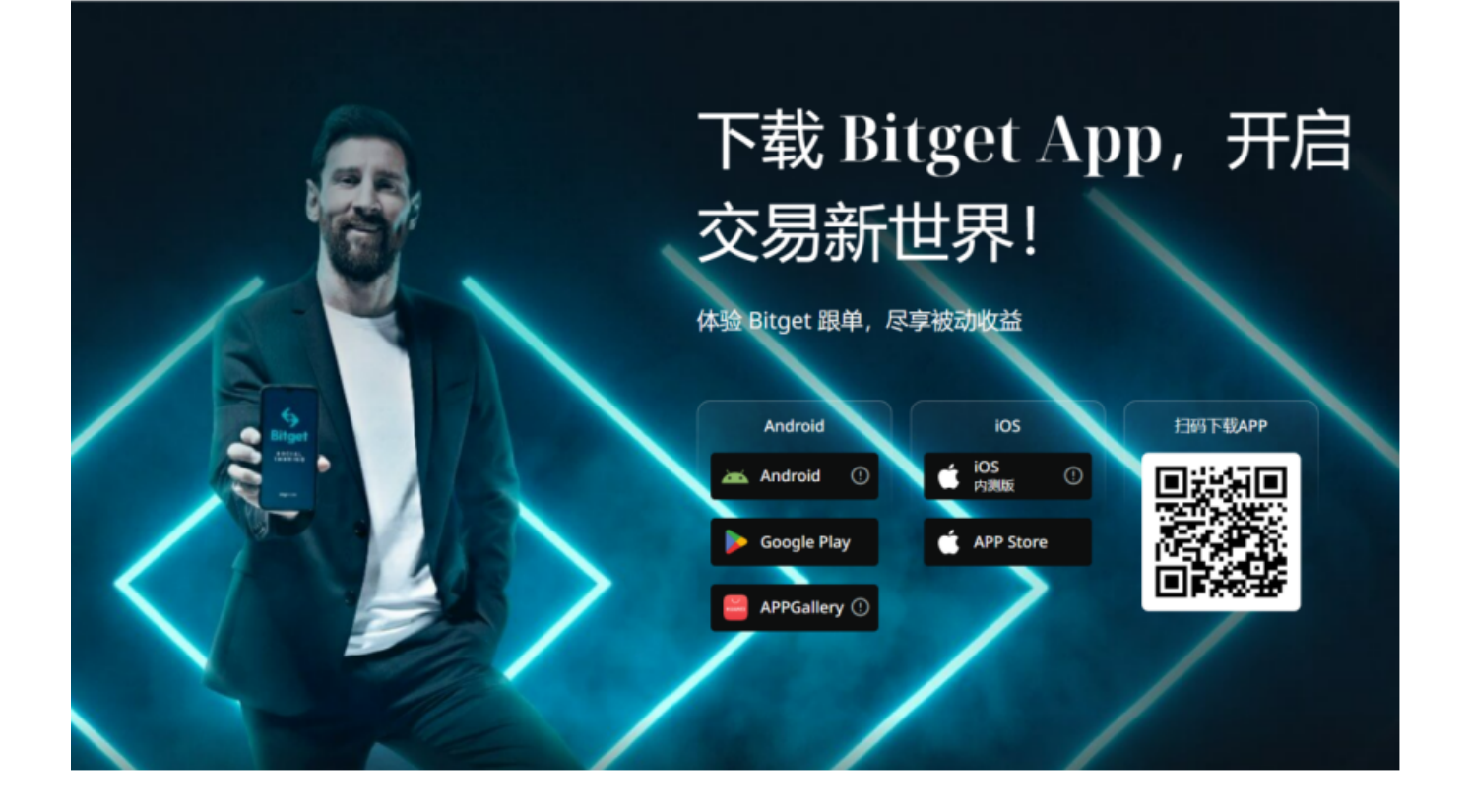

6. 联系客服

 如果尝试了以上方法问题仍然存在,建议立即联系Bitget的客服团队。他们通常提 供在线客服支持,可以为您提供个性化的解决方案,或者告知您是否有正在处理的 技术问题。

 遇到Bitget APP打不开的问题可能会令人困扰,但通过检查网络连接、更新APP 版本、清除缓存和数据等简单步骤,很多问题都可以得到解决。如果问题持续存在 , 及时联系Bitget的客服团队是获得帮助的最佳途径。保持冷静, 迅速采取行动, 确保您能够顺利进行数字货币交易。祝您交易愉快!